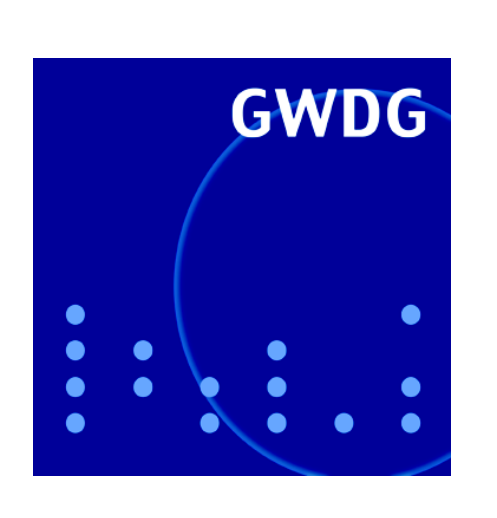

**Campuslizenz STATISTICA**

**Campuslizenz PV-WAVE**

**Gefahren für die modernen Mobilfunkgeräte**

**GWDG Nachrichten 1 / 2009**

**Gesellschaft für wissenschaftliche Datenverarbeitung mbH Göttingen**

# **Inhaltsverzeichnis**

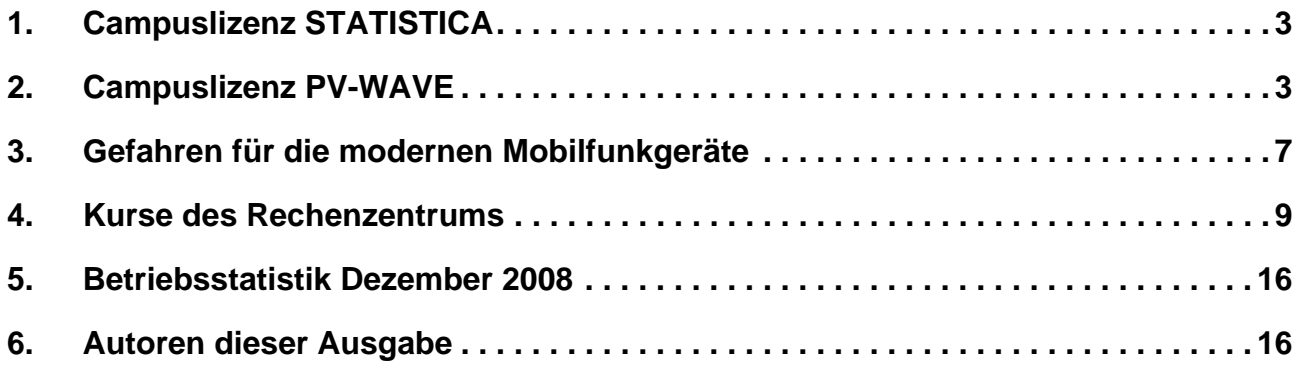

# **GWDG-Nachrichten für die Benutzerinnen und Benutzer des Rechenzentrums ISSN 0940-4686**

32. Jahrgang, Ausgabe 1 / 2009

**http://www.gwdg.de/GWDG-Nachrichten**

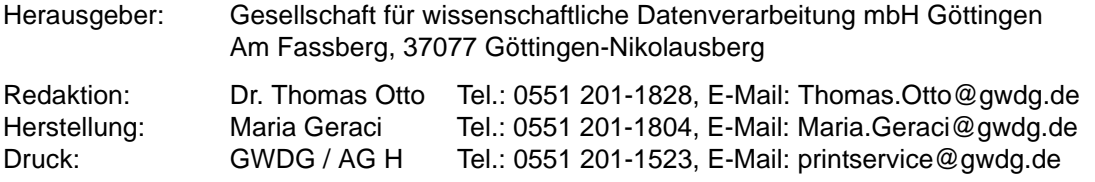

## <span id="page-2-0"></span>**1. Campuslizenz STATISTICA**

Für alle Mitarbeiterinnen und Mitarbeiter sowie für die Studierenden der Georg-August-Universität Göttingen besteht ihm Rahmen einer von einigen Instituten und der GWDG gemeinsam finanzierten Campuslizenz die Möglichkeit, das Software-Paket STATISTICA der Firma StatSoft

**http://www.statsoft.de**

für dienstliche oder bei Studierenden für persönliche Aufgaben kostenfrei zu nutzen.

Falls ein Rechner-Pool oder ein gesamtes Institut mit STATISTICA-Lizenzen ausgestattet werden soll, wende man sich wegen der Kosten bitte an Dr. Wilfried Grieger, Tel. 201-1512.

#### **Download der Software und Bestellung der Lizenzschlüssel**

Die Software selber kann über den URL

```
http://www.gwdg.de/service/
 software/lizenzen/statistica.html
```
downgeloadet werden. Dies ist jedoch nur mit Rechnern möglich, deren IP-Adressen aus dem Bereich 134.76.\*.\* stammen!

Für die Verlängerung der Lizenz ist ein Feature Code, für die Neuinstallation der Software sind mehrere Lizenzschlüssel erforderlich, nämlich CD-Key, Installationscode und Seriennummer, die über

#### **support@gwdg.de**

angefordert werden können. Bitte geben Sie im Betreff der E-Mail **STATISTICA-Lizenzen** an. Der Feature Code und die Lizenzschlüssel werden Ihnen danach unverzüglich per E-Mail zugeschickt.

Bei der Installation muss noch eine E-Mail-Adresse angegeben werden, die auf *uni-goettingen.de* oder *gwdg.de* enden muss! Die Berechtigung zur Installation wird über eine offene Internet-Verbindung von der Firma StatSoft überprüft. Wenn eine E-Mail-Adresse anderer Art angegeben wird, wird die Installation abgebrochen! Eine unterzeichnete Einverständniserklärung wie in den vergangenen Jahren ist nicht mehr erforderlich.

Dieses Verfahren gilt für alle Mitarbeiterinnen und Mitarbeiter sowie für alle Studierenden außerhalb der Medizinischen Fakultät.

Die Verteilung der Software, des Feature Codes und der Lizenzschlüssel für die Angehörigen und Studierenden aus der Medizinischen Fakultät hat die Fakultät selber übernommen. Weitere Informationen dazu sind unter dem folgenden URL erhältlich:

```
http://www.ams.med.uni-goettingen.de/
 statistica/info.html
```
Grieger

## <span id="page-2-1"></span>**2. Campuslizenz PV-WAVE**

#### **2.1 Einleitung**

PV-WAVE ist eine interaktive Software zur Visualisierung von Daten und gestattet darüber hinaus professionelle numerische Simulationen und statistische Analysen durch die Einbindung der bekannten IMSL-Unterprogrammbibliotheken.

Schon seit vielen Jahren gibt es einen Lizenzvertrag zwischen dem Hersteller Visual Numerics und der GWDG, der interessierten Instituten günstige Bezugspreise bietet. Mit Wirkung ab Beginn dieses Jahres konnten jedoch Vertrag und Kosten so verändert werden, dass die hochwertige und normalerweise teure Software allen Fakultäten der Universität Göttingen *kostenlos(!)* zur Verfügung gestellt werden kann.

#### **2.2 Referenzinstallationen bei der GWDG**

Für gelegentliche Nutzer und zur individuellen Evaluation steht PV-WAVE bei der GWDG auf folgenden Systemen zur Verfügung:

- Windows-Referenzinstallation unter Windows Server 2003 auf dem Terminalserver **wints1.top.gwdg.de**
- UNIX/Linux-Referenzinstallation unter FreeBSD auf dem System **gwdu60.gwdg.de**

Der Aufruf auf dem System **gwdu60** erfolgt mit dem Befehl **waveadv**; auf **wints1** ist die Software im Windows-Startmenü unter der Rubrik *Spezielle Anwendungen* zu finden.

Die Anmeldung auf **wints1** gelingt nur nach vorhergehender Freischaltung durch die GWDG; bitte senden Sie bei Interesse einfach eine kurze E-Mail an **support@gwdg.de**.

#### **2.3 Einsatzbeispiele**

PV-WAVE ist grundsätzlich universell einsetzbar, obgleich der traditionelle Nutzungsschwerpunkt im Bereich der Naturwissenschaften liegt. Eine grafische Benutzeroberfläche für Einsteiger ist vorhanden, die besondere Stärke der Software ist jedoch die integrierte Kommando- und Programmiersprache.

Nachfolgend werden in loser Reihenfolge einige Anwendungsbeispiele dargestellt, die einen kleinen Einblick in das breite Einsatzspektrum erlauben sollen. (Leider treten durch die unvermeidlichen Verarbeitungsschritte der Grafiken bis hin zum Einpassen als Abbildungen in den Text leichte Qualitätseinbußen gegenüber den Originalen auf.)

Natürlich lassen sich mit PV-WAVE **Liniendiagramme** in vielen Variationen erstellen, um gemessene oder berechnete Daten darzustellen. Einfache Grafiken sind schnell erstellt; es besteht aber auch die Möglichkeit, komplexe eigene Wünsche zu realisieren. Ein besonderes Merkmal der Software liegt in der besonderen Verarbeitung von Zeitdaten. Abb. 1 zeigt in einem kleinen Beispiel die Darstellung der Auf- und Untergangszeiten der Sonne in Göttingen im vergangenen Jahr, wobei die horizontale Achse eine speziell dargestellte Zeitachse ist.

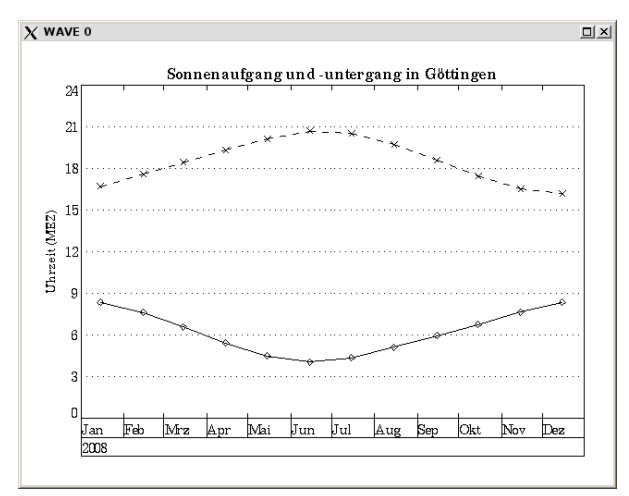

**Abb. 1: XY-Liniendiagramm mit Zeitskala**

**Kontour- oder Höhenliniendiagramme** finden in vielen Bereichen Einsatzmöglichkeiten. Abb. 2 zeigt ein eingefärbtes Höhenliniendiagramm basierend auf einem digitalen Geländemodell. Es handelt sich dabei um Testdaten aus 200 mal 200 Punkten, die

ein Quadrat von 25 km<sup>2</sup> beschreiben; die Höhenwerte liegen zwischen 100 und 200 Metern.

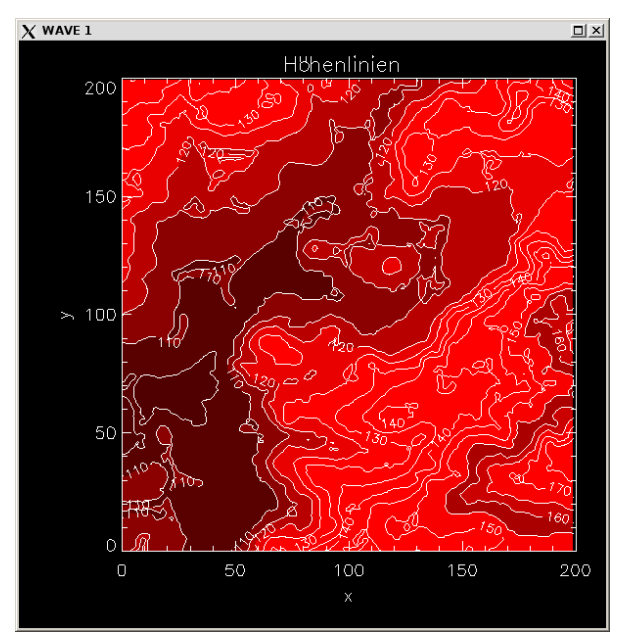

**Abb. 2: Höhenliniendiagramm für Geländemodell**

In Abb. 3 ist ein Beispiel aus der Physik dargestellt, welches das aus der Massenanziehung (also der landläufig so genannten Schwerkraft) der klassischen Physik resultierende Gravitationspotenzial von Sonne, Erde und Mond in der Umgebung der Erde bei Vollmond zeigt. Der Einfachheit halber ist angenommen, dass sich alle drei Himmelskörper genau in einer Ebene befinden. Die Grafik zeigt die Sicht auf diese Ebene von oben, der Schwerpunkt der Erde befindet sich am Punkt (0, 0), der des Mondes bei (-1, 0) und der der Sonne (nicht sichtbar) bei (395, 0).

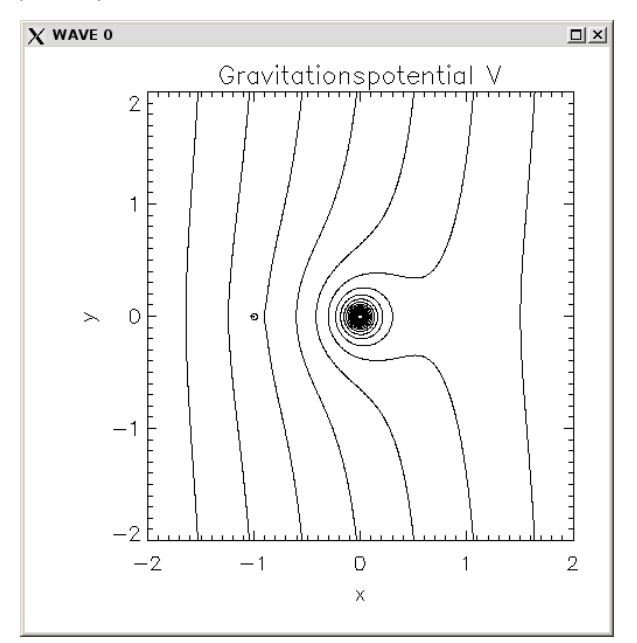

**Abb. 3: Höhenliniendiagramm für Gravitationspotenzial**

Mit PV-WAVE können jedoch nicht nur **Äquipotenziallinien in der Ebene**, sondern auch z. B. **Äquipotenzialflächen im Raum** mittels *Object Rendering* dargestellt werden (gleiches astronomisches Beispiel, siehe Abb. 4). Der "Ball" stellt eine die Erde umschließende Fläche dar, rechts daneben ein quadratischer Ausschnitt aus dem Schwerefeld der Sonne.

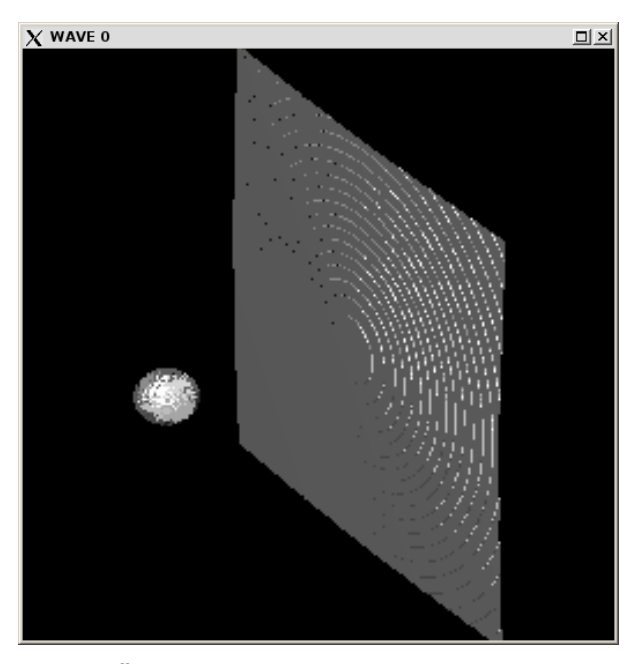

**Abb. 4: Äquipotenzialfläche**

Abb. 5 schließt das astronomische Beispiel ab. Das **Oberflächendiagramm** stellt das Gravitationspotenzial in der Ebene dar, auf die in Abb. 3 die Sicht erfolgt. Sofort wird anschaulich klar, aus welchem tiefen Trichter die großen Saturn-V-Raketen die Apollo-Raumschiffe heben mussten, um diese zum Mond reisen zu lassen, dessen Schwerefeld nur als kleiner "Pickel" weiter links zu sehen ist.

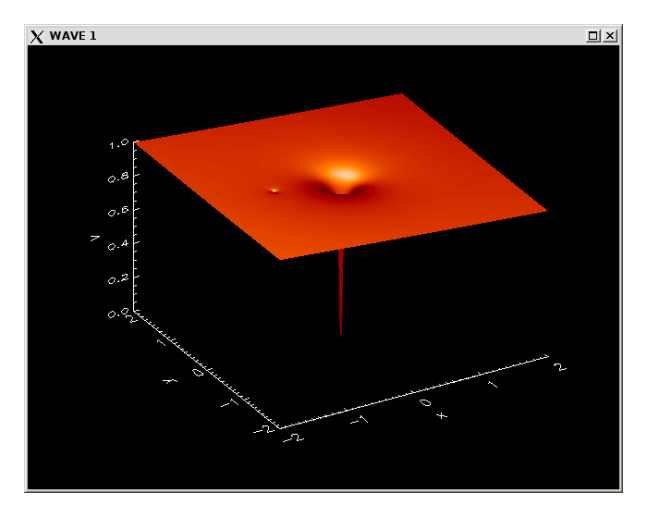

**Abb. 5: Oberflächendarstellung des Gravitationspotenzials**

Die weiter oben schon erläuterten Testdaten des digitalen Geländemodells lassen sich natürlich auch wirksam als **beleuchtete Oberfläche** darstellen (siehe Abb. 6). Spezielle Routinen in PV-WAVE erlauben es, solche Darstellung interaktiv zu drehen, um bessere Einsichten zu erhalten.

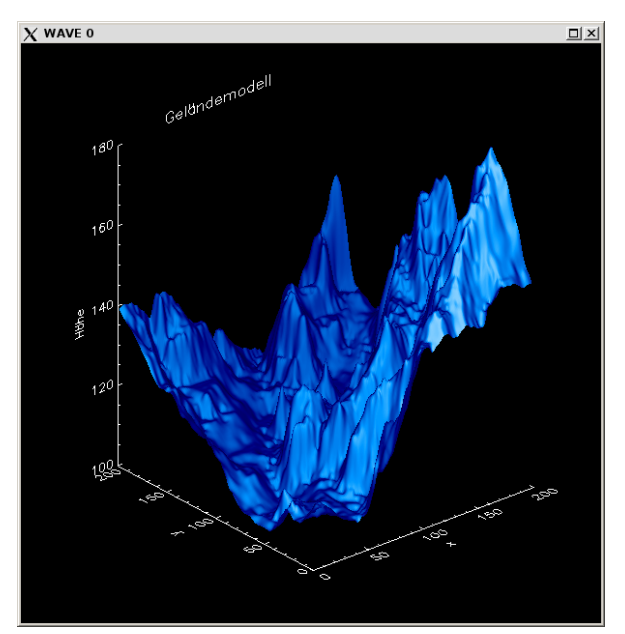

#### **Abb. 6: Geländemodell als Oberflächendiagramm**

Leicht lassen sich zweidimensionale Daten wie Geländehöhen auch mit Techniken der Bildverarbeitung visualisieren, wie Abb. 7 und 8 zeigen. Unterschiedliche Farbtabellen bieten unterschiedliche Eindrücke, und in Abb. 8 ist ersichtlich, wie sich durch Histogramm-Linearisierung, Farbskalendehnung und Schwellwertanalysen bestimmte Geländemerkmale herausheben lassen. Aus einer Schwellwertdarstellung wie in Abb. 8 links oben ließe sich übrigens sofort leicht errechnen, wie der Anteil der Flächen mit einer Mindesthöhe von 150 Metern an der Gesamtfläche ist.

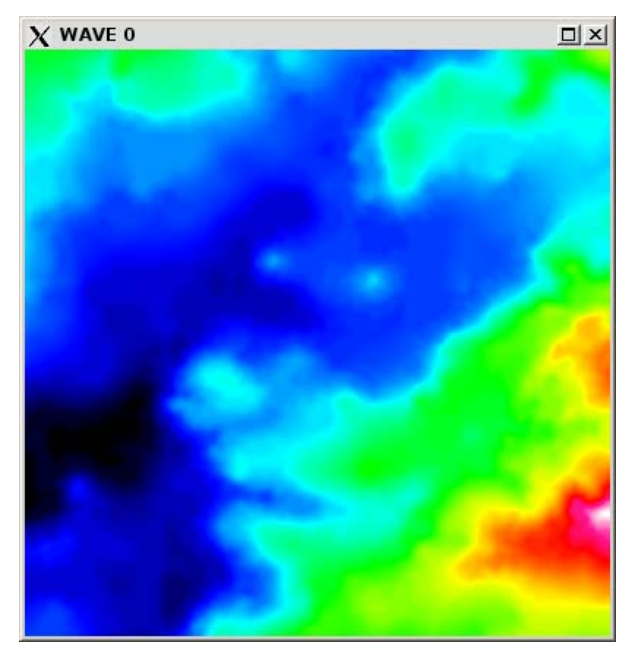

**Abb. 7: Höhenwerte des Geländemodells in Bilddarstellung**

sich mit geeigneten Falschfarben viel leichter erkennen.

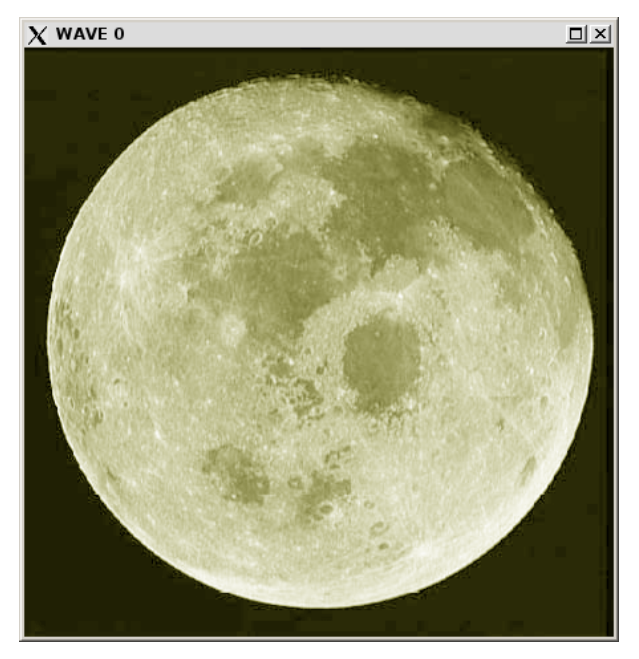

**Abb. 9: Graustufenfoto des Mondes**

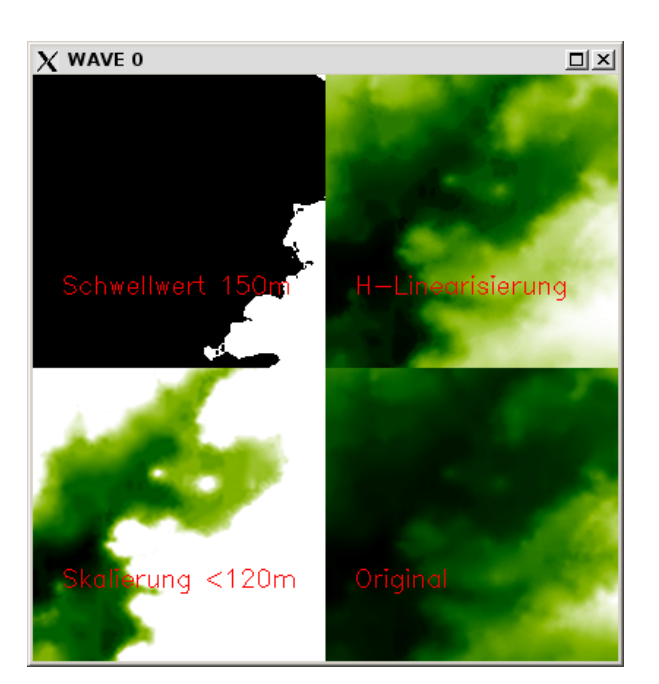

#### **Abb. 8: Bildverarbeitungstechniken beim Geländemodell**

PV-WAVE bietet viele Möglichkeiten zur Bildverarbeitung wie Frequenzfilterung, Bildschärfung und -glättung sowie geometrische Manipulationen. Besonders hilfreich ist auch die Möglichkeit zur **Falschfarbendarstellung** durch das Laden vordefinierter Farbtabellen, wie Abb. 9 und 10 am Beispiel des Mondes darstellen. Bestimmte Details lassen

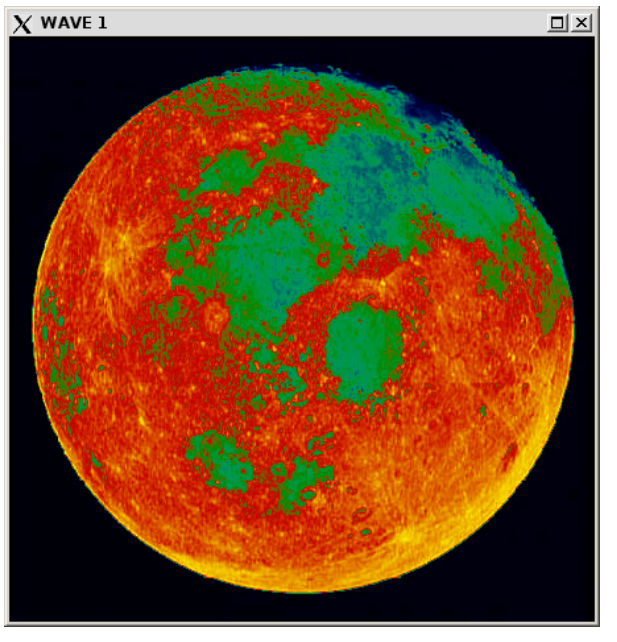

**Abb. 10: Mond in Falschfarbendarstellung**

Den Funktionsumfang einer komplexen Software wie PV-WAVE können die gezeigten Beispiele nur andeuten.

Innerhalb der Software können Interessenten aber durch Eingabe des Befehls **demo** eine umfangreiche Gallerie von Anwendungen aus vielen unterschiedlichen Bereichen (u. a. Geologie, Geografie, Medizin, Maschinenbau, Meteorologie, Ökonomie) begutachten.

PV-WAVE ist stark verwandt mit dem Software-Paket IDL, da beide einen gemeinsamen Ursprung haben.

Beim Vergleich mit anderer Software wie u. a. Excel, Gauss, Gnuplot, Mathematica, Octave, R und Statistica ergeben sich gewiss immer wieder Überschneidungen, wobei PV-WAVE als breiter einsetzbare Software anzusehen ist.

## **2.4 Download und Installation**

Unter dem URL

```
http://www.gwdg.de/service/
software/lizenzen/
```
besteht für Universitätsangehörige (und Mitarbeiter der Max-Planck-Institute für Dynamik und Selbstorganisation sowie Sonnensystemforschung) die Möglichkeit, PV-WAVE zur Installation herunterzuladen.

Nach allgemeinen Hinweisen folgt die Möglichkeit des Zugriffs auf zwei ISO-Dateien (eine für Windows, eine für UNIX/Linux), mit deren Hilfe die jeweils passende Installations-CD gebrannt werden kann.

Unter Windows wird die Installation entweder automatisch oder sonst manuell durch Ausführen von **setup.bat** auf der CD gestartet, unter UNIX/Linux immer manuell durch Aufruf des Programms **INSTALL** auf der CD.

Die Lizenzinformation wird nachträglich hinzugefügt, indem die ebenfalls herunterladbare Lizenzdatei **license.dat** in den Ordner **license** unterhalb des Installationsverzeichnisses kopiert wird.

Da der Campuslizenzvertrag jährlich zu verlängern ist, gilt die Lizenzdatei immer für eine Lizenzperiode und muss deshalb jährlich erneuert werden.

Alle aktuellen und relevanten UNIX- und Windows-Varianten werden unterstützt; unter FreeBSD läuft die Linux-Version problemlos, wenn nach der Installation ein kleiner Eingriff in einem Skript vorgenommen wird (bei Interesse bitte ggf. eine kurze Anfrage an **support@gwdg.de** senden).

## **2.5 Einführungskurs**

Die GWDG bietet am Freitag, den 6. März 2009, von 9:15 bis 12:30 Uhr im Kursraum der GWDG einen Einführungskurs *Datenvisualisierung und Bildverarbeitung mit PV-WAVE* an. Alle Interessenten sind hierzu herzlich eingeladen.

Anfragen bezüglich der Software oder weiterer Kurse können Sie gerne z. B. per E-Mail an **support@gwdg.de** richten.

**Heuer** 

## <span id="page-6-0"></span>**3. Gefahren für die modernen Mobilfunkgeräte**

## **3.1 Einleitung**

Durch den ständig wachsenden Leistungsumfang moderner Mobilfunkgeräte bedingt, drängt sich schnell der Verdacht auf, ob diese nicht auch einen guten "Nährboden" für digitale Schädlinge bieten könnten. Die Geräte besitzen inzwischen starke Prozessoren, große Speicherkapazitäten und leistungsfähige Betriebssysteme. Sie verfügen immer häufiger über eine ständige Verbindung ins Internet, die dank UMTS-Mobilfunkanbindung oder Teilnahme an WLAN-Netzen durchaus höhere Geschwindigkeiten erreichen kann. Dadurch sind sie natürlich in der Lage, nicht nur Standard-Dienste wie E-Mails oder Nachrichtendienste abzurufen. Sie eignen sich dank der immer größer werdenden Displays und leistungsfähigeren Browser-Software zu durchaus akzeptablen Surf-Plattformen, mit denen sich von überall aus Webseiten öffnen lassen. Das ermöglicht auch die Teilnahme an der Vielzahl der sozialen Netze. Die in immer mehr Geräten verbauten GPS-Module eröffnen dabei ganz neue Möglichkeiten. Der Standort anderer Teilnehmer lässt sich

so leichter ermitteln und beispielsweise zu gegenseitigen Verabredungen nutzen. Und weil die Nutzer ihre wichtigen Datenbestände nicht ausschließlich dem Mobiltelefon anvertrauen möchten, locken zum Teil kostenlose Netzdienste, die Daten regelmäßig mit ihren Servern abzugleichen.

Diese Gesamtheit der zweifellos interessanten Möglichkeiten eröffnet dabei doch auch ein nicht unbeträchtliches Angriffspotenzial, gegen das der umsichtige Nutzer von Mobilfunkgeräten verschiedene Vorkehrungen treffen sollte. Da, wie schon bereits erwähnt, moderne Mobilfunkgeräte inzwischen über recht leistungsfähige Betriebssysteme verfügen, liegt es natürlich nahe, dass auch diese nicht frei von Fehlern sind. Einmal entdeckte Schwachstellen können von Angreifern dazu genutzt werden, das Gerät unter die eigene Kontrolle zu bekommen oder zumindest deren Funktion zu beschränken.

Ein aktuelles Beispiel hierfür ist das um die Jahreswende auf dem Treffen des Chaos Computer Clubs (*25C3*) demonstrierte SMS-Problem "*Curse Of*

*Silence*". Aufgrund einer fehlerhaften Implementierung der SMS-Funktionalität bei den Nokia-Geräten mit dem **Symbian-S60**-Betriebssystem kann durch eine entsprechend präparierte SMS der Empfang nachfolgender Kurznachrichten komplett zum Erliegen gebracht werden, weil der SMS/MMS-Eingangsspeicher einfach als voll deklariert wird. Abhilfe schafft hier letztlich nur ein kompletter Hardware-Reset des Gerätes, was gleichzeitig bedeuten würde, dass alle Daten gelöscht werden. Aus diesem Vorfall lassen sich gleich wichtige Verhaltensmaßregeln ableiten.

## **3.2 Empfehlungen zur Gefahrenabwehr**

#### **3.2.1 Regelmäßige Aktualisierung des Betriebssystems**

Die meisten Hersteller stellen in unregelmäßigen Zeitabständen Updates für ihre Geräte zur Verfügung, die einerseits die Leistungsfähigkeit verbessern, andererseits aber auch Sicherheitsprobleme beheben. Da sich diese Prozedur der Aktualisierung bisweilen sehr umständlich gestaltet, wird sie leider nur von wenigen Mobilfunkteilnehmern wahrgenommen. Ein Hinderungsgrund sind da oftmals die vom Nutzer selbst bereits installierten Anwendungen, die nach einer Aktualisierung womöglich wieder neu installiert werden müssen. Die dabei nicht selten anfallende umständliche Suche nach den Programmquellen und den dazugehörigen Lizenzschlüsseln möchte man sich nur zu gerne ersparen.

Hilfreich ist es hier, wenn der Hersteller dem Anwender mit nützlichen Werkzeugen entgegenkommt. So aktualisieren Besitzer von **iPhones** ihre Geräte schon allein deswegen häufiger, weil der Update-Prozess dank der komfortablen **iTunes**-Software recht unproblematisch abläuft. Dass Apple dann pfiffigerweise die Nutzer auch gleich mit dem interessanten Funktionsgewinn ködert, wie beim Update auf die Versionen 2.1 und 2.2 geschehen, erhöht den Anreiz, sein **iPhone** auf den neuesten Stand zu bringen, doch gleich erheblich.

#### **3.2.2 Regelmäßige Datensicherung**

Wie gerade der Fall der "*Curse Of Silence*"-Kurznachricht zeigte, ist es ratsam, die auf dem Mobiltelefon liegenden Datenbestände regelmäßig zu sichern. Das kann entweder über einen angeschlossenen PC erfolgen (**iTunes** für das **iPhone** von Apple, **PC-Suite** für Nokia-Geräte, **ActiveSync** bzw. **Mobile Device Center** bei Windows Mobile). Denkbar ist aber auch eine Synchronisation über das Internet wie z. B. mit einem Exchange Server über das **Server-ActiveSync**-Protokoll (*EAS*), wie ihn die GWDG ihren Kunden anbietet. Aber für die jeweiligen Plattformen werden auch andere Dienste geboten, wie z. B. **Ovi-Sync** von Nokia oder **MobileMe** von Apple.

#### **3.2.3 Umsicht bei der Internet-Nutzung**

Was sich ja bereits auch schon bei den Streifzügen ins Internet, die vom Arbeitsplatzrechner aus durchgeführt werden, bewährt hat, gilt für die mobilen Geräte natürlich in gleicher Weise: ein wachsamer Umgang mit dem Medium Internet. Zu leicht kann durch einen unbedachten Klick auf einer infizierten Webseite ein Trojaner heruntergeladen werden, der dann auf dem eigenen System sein Schadenspotenzial entfaltet. Auch sollte man nicht so leichtfertig benutzerspezifische Daten im Internet verbreiten, was durch die Vielzahl der sozialen Netzwerke oftmals geradezu begünstigt wird.

## **3.3 Unterstützung durch die GWDG**

Um nun den Nutzer der doch relativ neuen Geräteklasse der Mobilfunkgeräte eine entsprechende Unterstützung zu bieten, betreibt die GWDG bereits seit über einem Jahr eine frei zugängliche Mailingliste mit dem Namen "GWDG-MOBIL", auf der sich Interessenten anmelden können. Hierzu ruft man im Browser nur die Webseite

```
https://listserv.gwdg.de/mailman/
listinfo/gwdg-mobil
```
auf, trägt dort die eigene E-Mail-Adresse und je nach Wunsch den eigenen Namen ein und kommt fortan in den Genuss der dort verteilten Informationen und Nachrichten. Dabei erfährt man unter anderem auch, wann welches Betriebssystem-Update veröffentlicht wurde und welche Bedeutung es für den Anwender hat. Wer keine Mails bekommen möchte, kann die bislang erschienenen Artikel auch in einer chronologischen Auflistung auf der folgenden Seite einsehen:

```
http://www.gwdg.de/service/
rechenanlagen/mobil/index.html
```
Dort finden sich darüber hinaus auch weitere interessante Artikel zu diesem Themenkreis und die Quellenangabe eines dazugehörigen RSS-Feeds. Unter **RSS-Feeds** (von **Really Simple Syndication)** versteht man dabei einen Service, bei dem ähnlich wie bei einem Nachrichtenticker die Überschriften mit einem kurzen Text und einen Link zum Originaldokument angeboten werden. Diese Art der Informationsübermittlung eignet sich natürlich in besonderer Weise für die kleineren Displays der Mobilfunkgeräte.

Reimann

## <span id="page-8-0"></span>**4. Kurse des Rechenzentrums**

#### **4.1 Allgemeine Informationen zum Kursangebot der GWDG**

#### **4.1.1 Teilnehmerkreis**

Das Kursangebot der GWDG richtet sich an die Mitarbeiterinnen und Mitarbeiter aus den Instituten der Universität Göttingen und der Max-Planck-Gesellschaft sowie aus anderen wissenschaftlichen Einrichtungen, die zum erweiterten Benutzerkreis der GWDG gehören. Eine Benutzerkennung für die Rechenanlagen der GWDG ist nicht erforderlich.

#### **4.1.2 Anmeldung**

Anmeldungen können schriftlich per Brief oder per Fax unter der Nummer 0551 201-2150 an die

GWDG Kursanmeldung Postfach 2841 37018 Göttingen

oder per E-Mail an die Adresse auftrag@gwdg.de mit dem Betreff "Kursanmeldung" erfolgen. Für die schriftliche Anmeldung steht unter

#### **[http://www.gwdg.de/service/nutzung/](http://www.gwdg.de/service/nutzung/antragsformulare/kursanmeldung.pdf) antragsformulare/kursanmeldung.pdf**

ein Formular zur Verfügung. Telefonische Anmeldungen können wegen der Einbeziehung der Kurse in die interne Kosten- und Leistungsrechnung der GWDG nicht angenommen werden. Aus diesem Grund können Anmeldungen auch nur durch den Gruppenmanager - eine der GWDG vom zugehörigen Institut bekannt gegebene und dazu autorisierte Person - oder Geschäftsführenden Direktor des Instituts vorgenommen werden. Die Anmeldefrist endet jeweils sieben Tage vor Kursbeginn. Sollten nach dem Anmeldeschluss noch Teilnehmerplätze frei sein, sind auch noch kurzfristige Anmeldungen in Absprache mit dem Dispatcher (Tel.: 0551 201- 1524, E-Mail: auftrag@gwdg.de) möglich. Eine Anmeldebestätigung wird nur an auswärtige Institute oder auf besonderen Wunsch zugesendet. Falls eine Anmeldung wegen Überbelegung des Kurses nicht berücksichtigt werden kann, erfolgt eine Benachrichtigung.

#### **4.1.3 Kosten bzw. Gebühren**

Die Kurse sind - wie die meisten anderen Leistungen der GWDG - in das interne Kosten- und Leistungsrechnungssystem der GWDG einbezogen. Die bei den Kursen angegebenen Arbeitseinheiten (AE) werden vom jeweiligen Institutskontingent abgezogen. Für die Institute der Universität Göttingen und der Max-Planck-Gesellschaft erfolgt keine Abrechnung in EUR.

#### **4.1.4 Rücktritt und Kursausfall**

Absagen durch die Teilnehmer oder die zugehörigen Gruppenmanager bzw. Geschäftsführenden Direktoren können bis zu acht Tagen vor Kursbeginn erfolgen. Bei späteren Absagen durch die Teilnehmer oder die zugehörigen Gruppenmanager bzw. Geschäftsführenden Direktoren werden die für die Kurse berechneten Arbeitseinheiten vom jeweiligen Institutskontingent abgebucht. Sollte ein Kurs aus irgendwelchen Gründen, zu denen auch die Unterschreitung der Mindestteilnehmerzahl bei Anmeldeschluss sowie die kurzfristige Erkrankung des Kurshalters gehören, abgesagt werden müssen, so werden wir versuchen, dies den betroffenen Personen rechtzeitig mitzuteilen. Daher sollte bei der Anmeldung auf möglichst vollständige Adressangaben inkl. Telefonnummer und E-Mail-Adresse geachtet werden. Die Berechnung der Arbeitseinheiten entfällt in diesen Fällen selbstverständlich. Weitergehende Ansprüche können jedoch nicht anerkannt werden.

#### **4.1.5 Kursorte**

Alle Kurse finden in Räumen der GWDG statt. Der Kursraum und der Vortragsraum der GWDG befinden sich im Turm 5 bzw. 6, UG des Max-Planck-Instituts für biophysikalische Chemie, Am Fassberg, 37077 Göttingen. Die Wegbeschreibung zur GWDG bzw. zum Max-Planck-Institut für biophysikalische Chemie sowie der Lageplan sind im WWW unter dem URL

```
http://www.gwdg.de/
gwdg/standort/lageplan
```
zu finden.

#### **4.1.6 Ausführliche und aktuelle Informationen**

Ausführliche Informationen zu den Kursen, insbesondere zu den Kursinhalten und Räumen, sowie aktuelle kurzfristige Informationen zum Status der Kurse sind im WWW unter dem URL

**http://www.gwdg.de/service/kurse**

zu finden. Anfragen zu den Kursen können an den Dispatcher per Telefon unter der Nummer 0551 201-1524 oder per E-Mail an die Adresse auftrag@gwdg.de gerichtet werden.

# **4.2 Kurse von Februar bis Dezember 2009 in thematischer Übersicht**

## **EDV-Grundlagen und Sonstiges**

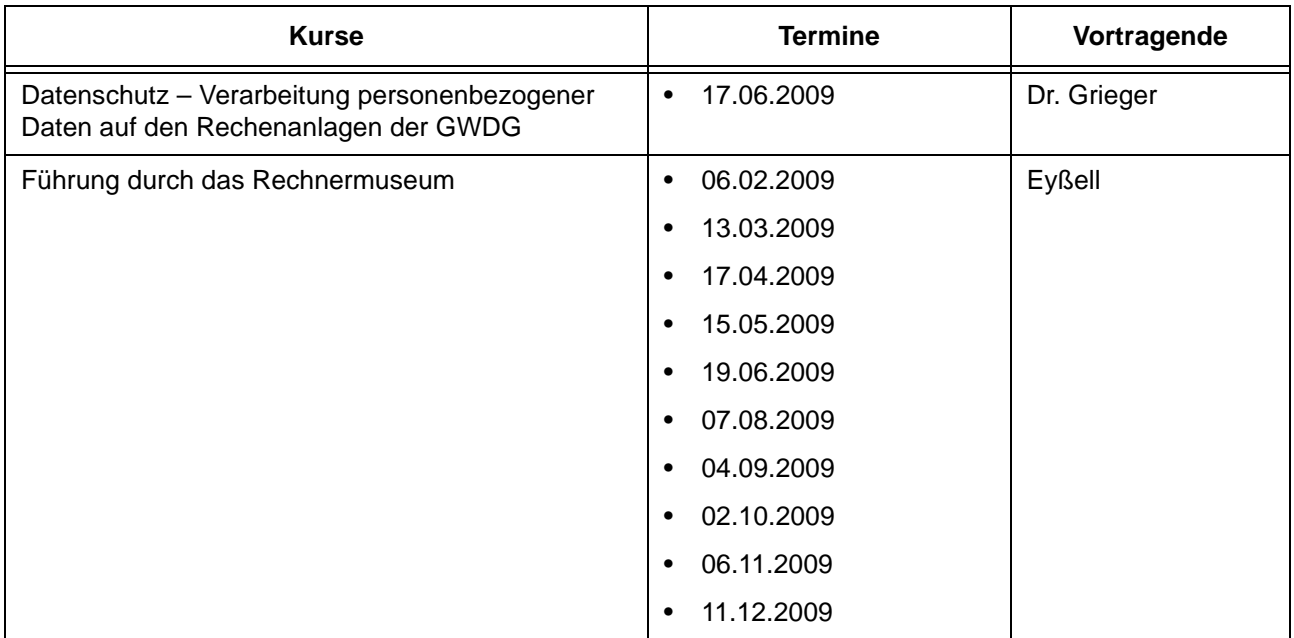

## **Betriebssysteme**

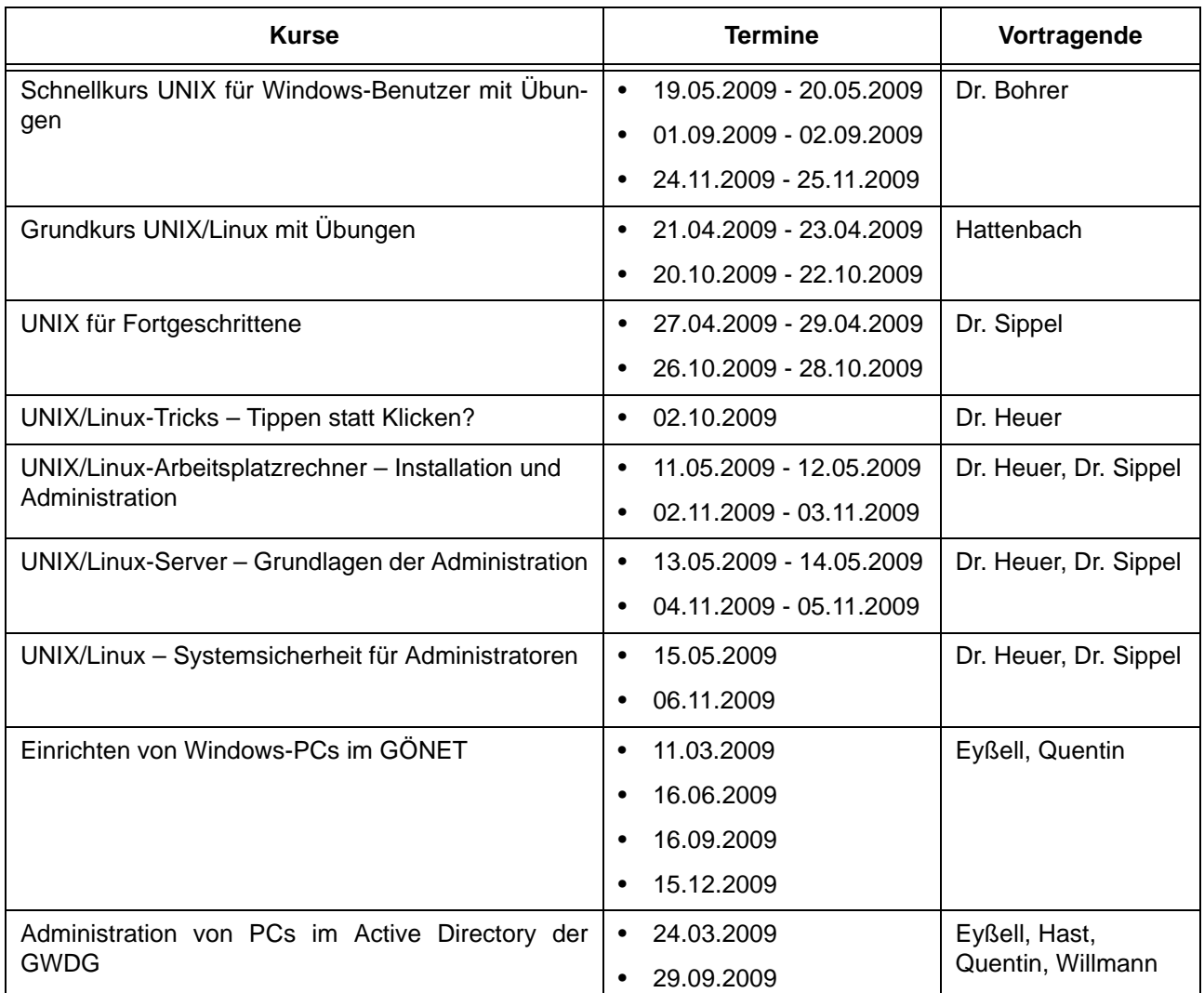

#### **Netze / Internet**

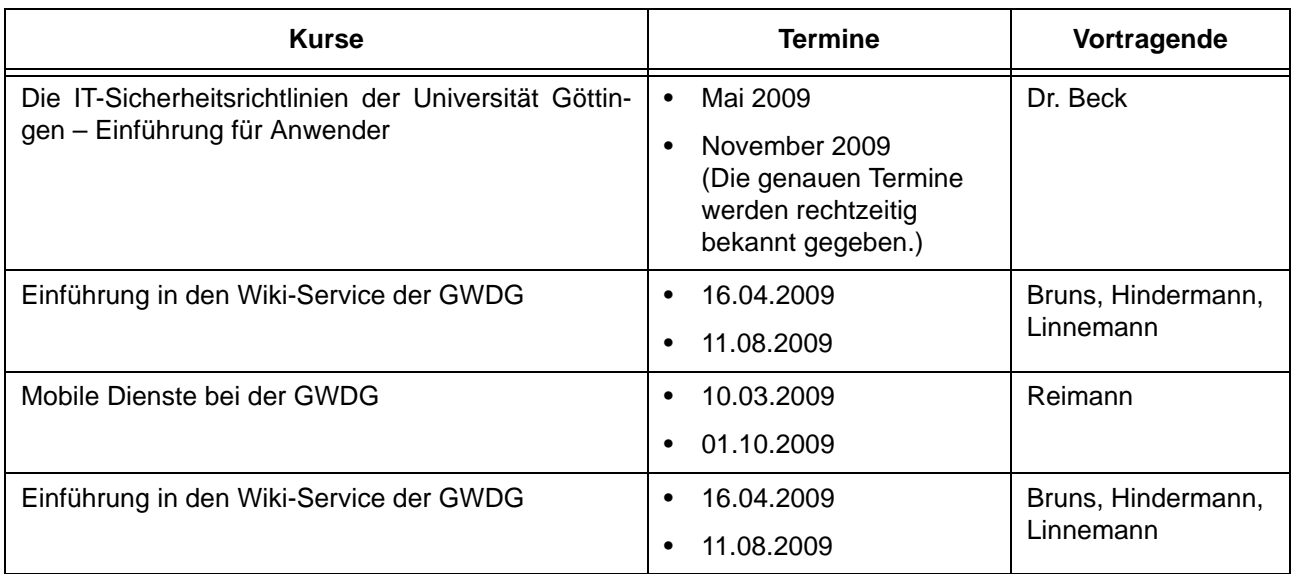

## **Grafische Datenverarbeitung**

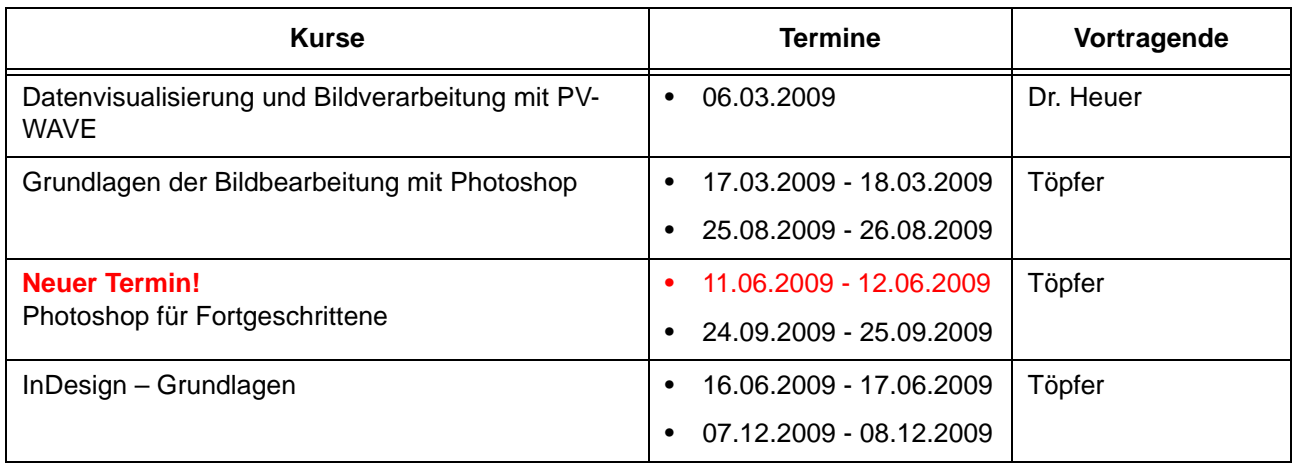

## **Sonstige Anwendungssoftware**

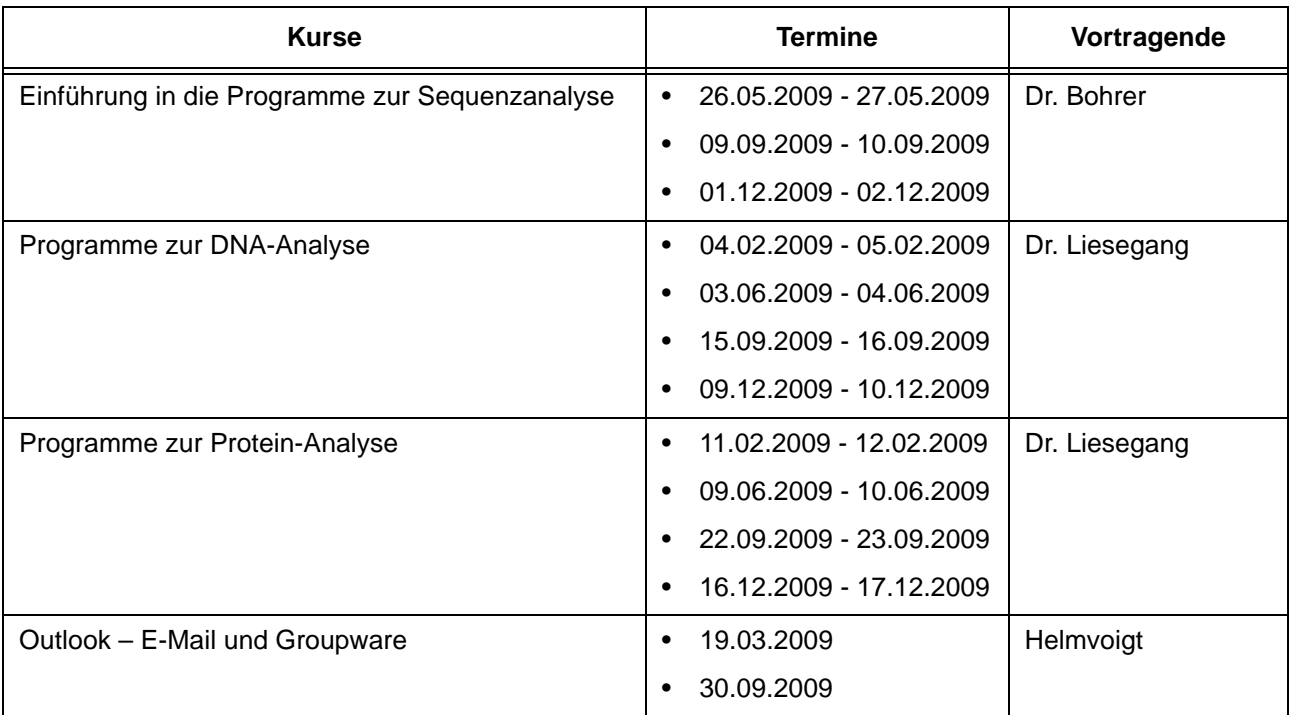

## **Sonstige Anwendungssoftware**

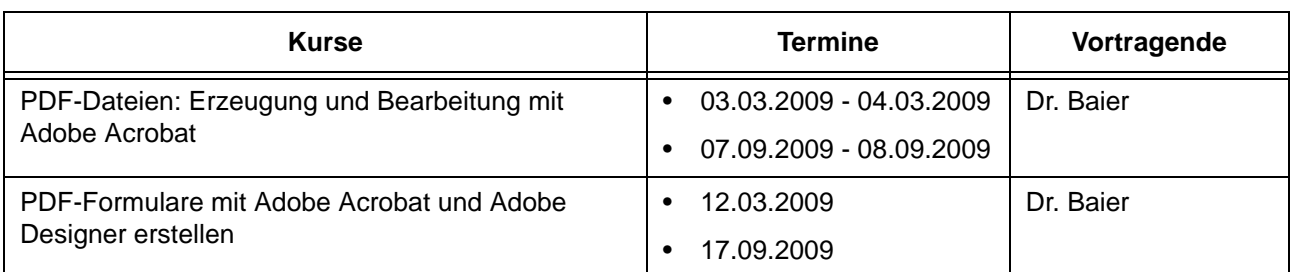

## **Programmiersprachen**

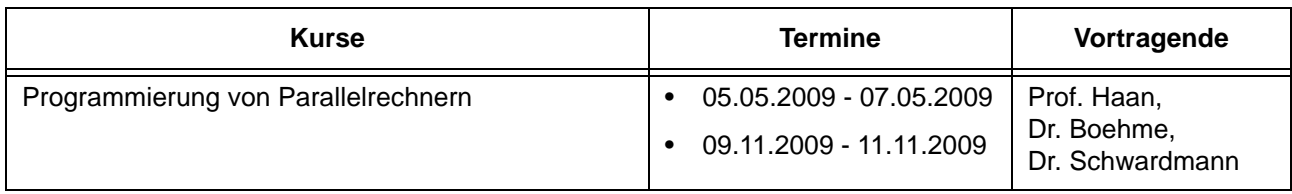

## **4.3 Kurse von Februar bis Dezember 2009 in chronologischer Übersicht**

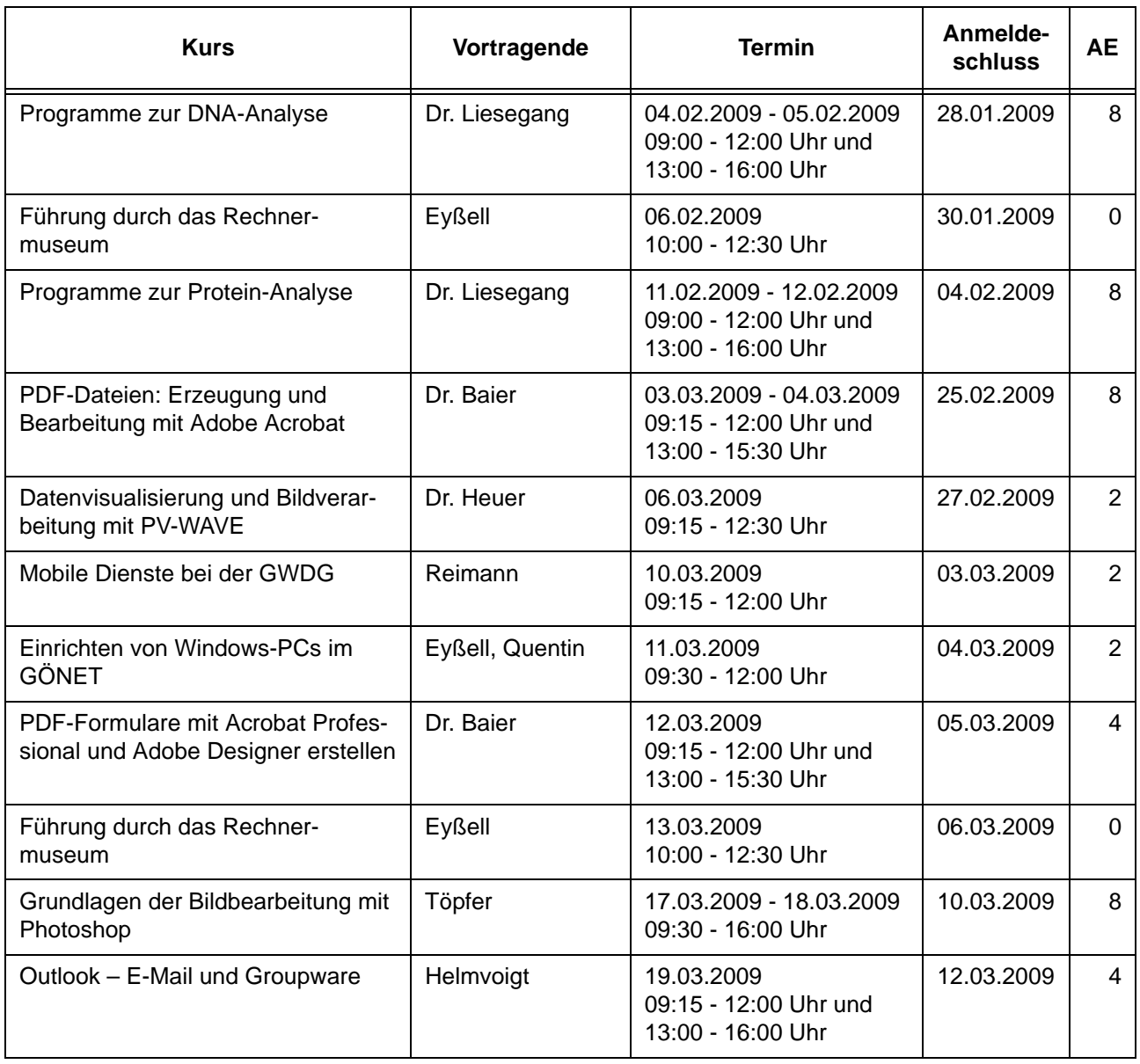

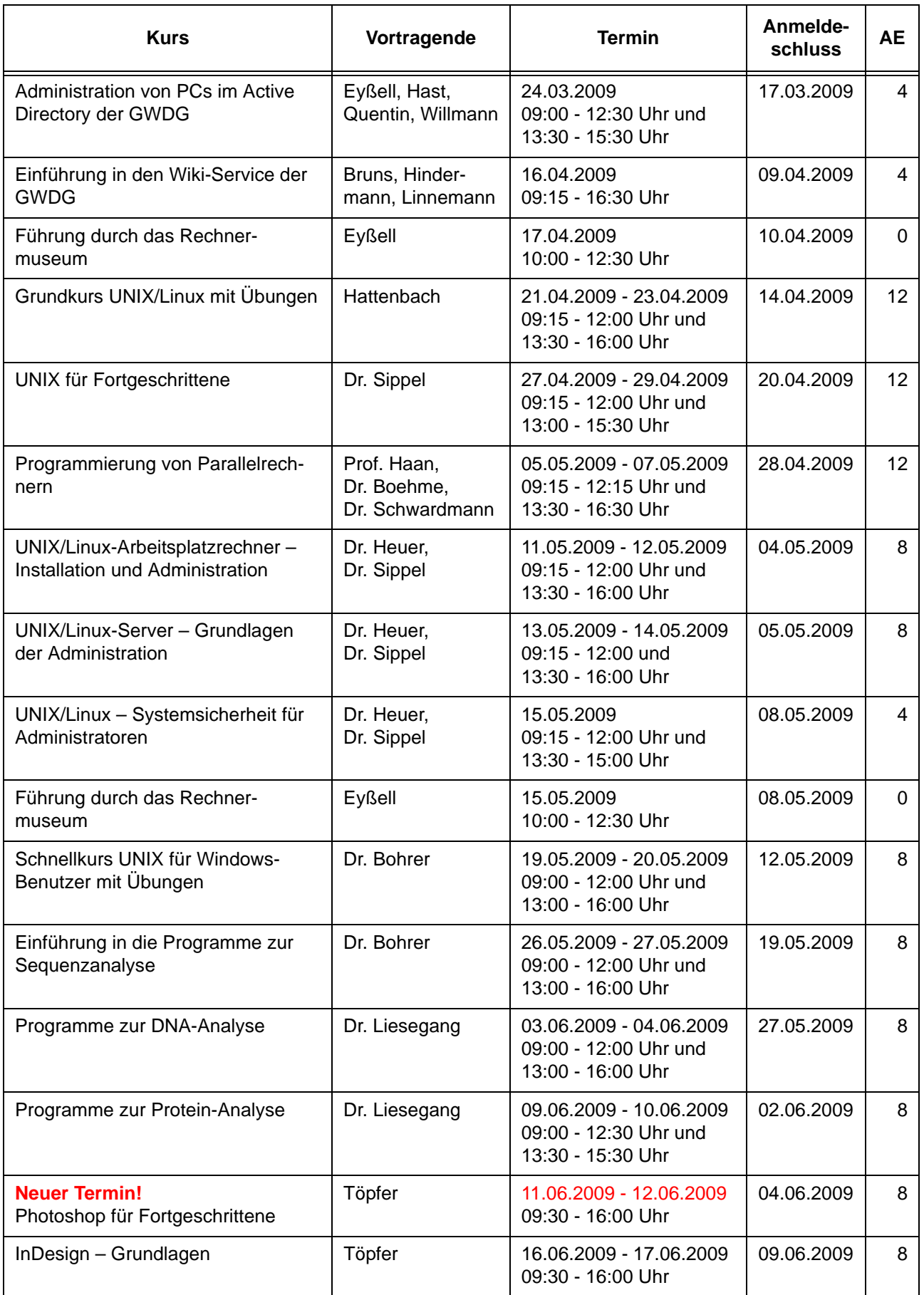

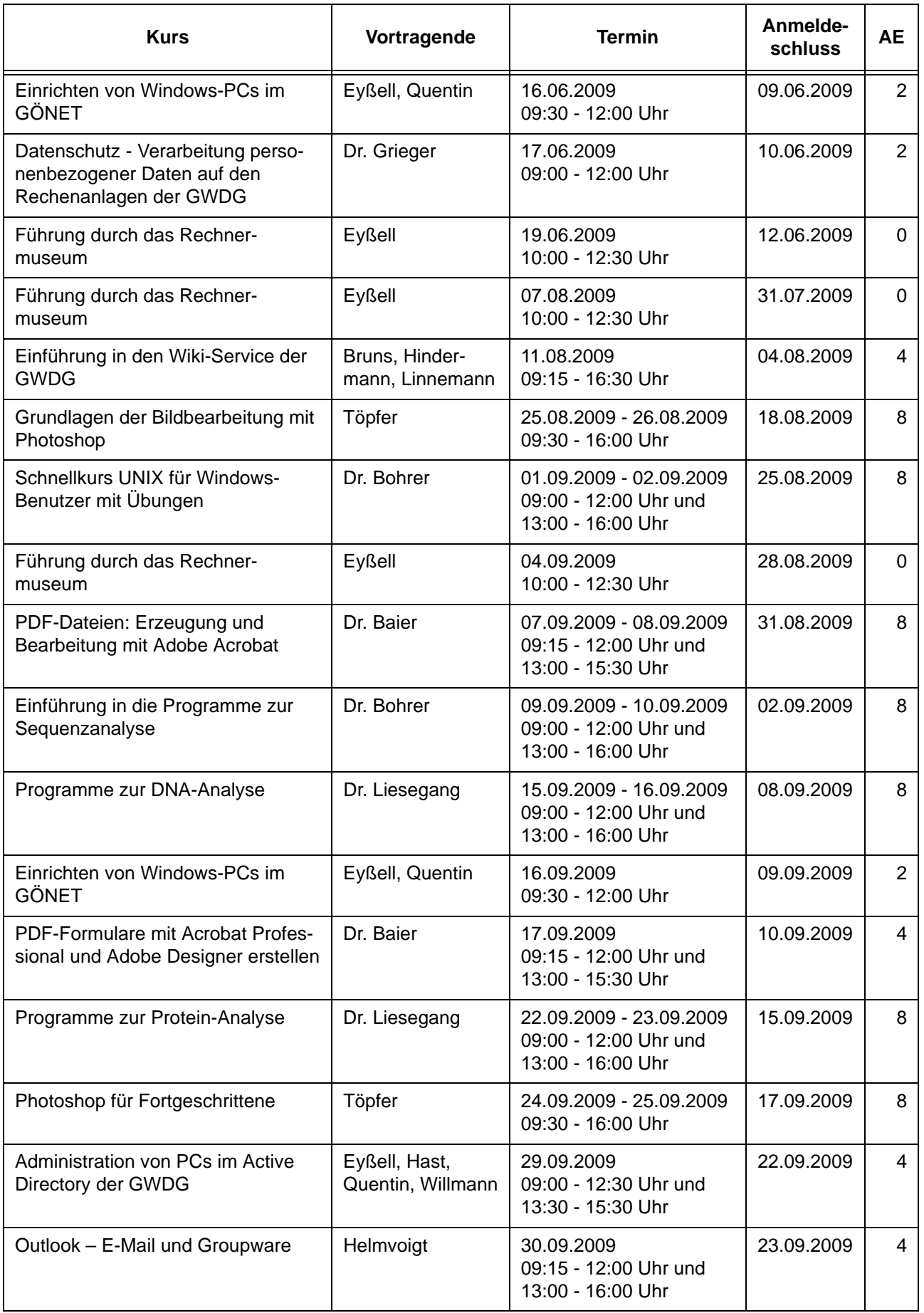

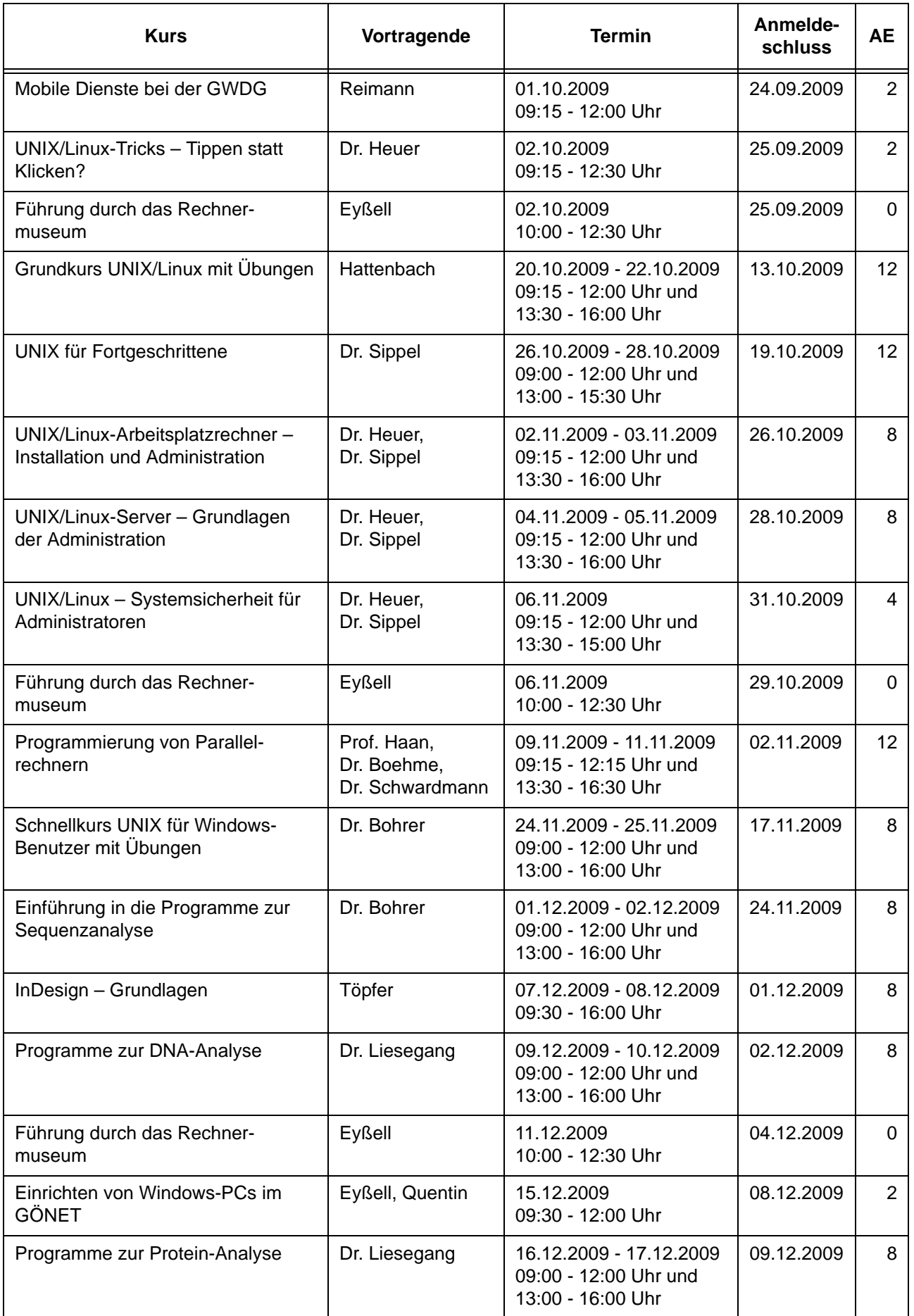

# <span id="page-15-0"></span>**5. Betriebsstatistik Dezember 2008**

## **5.1 Nutzung der Rechenanlagen 5.2 Betriebsunterbrechungen**

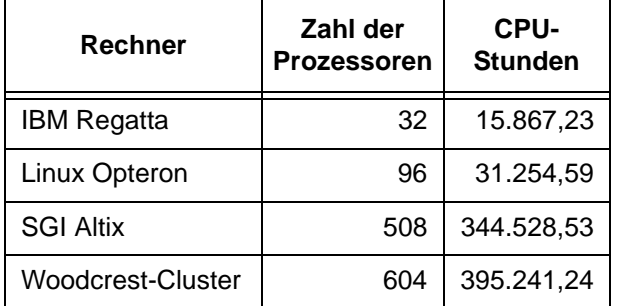

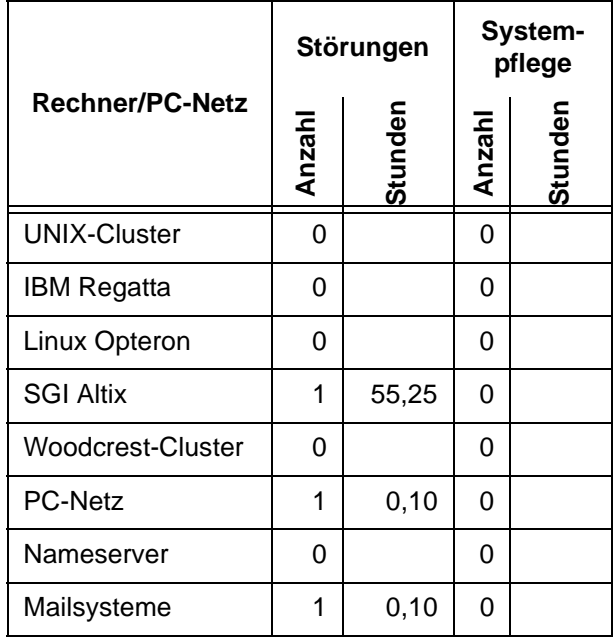

# <span id="page-15-1"></span>**6. Autoren dieser Ausgabe**

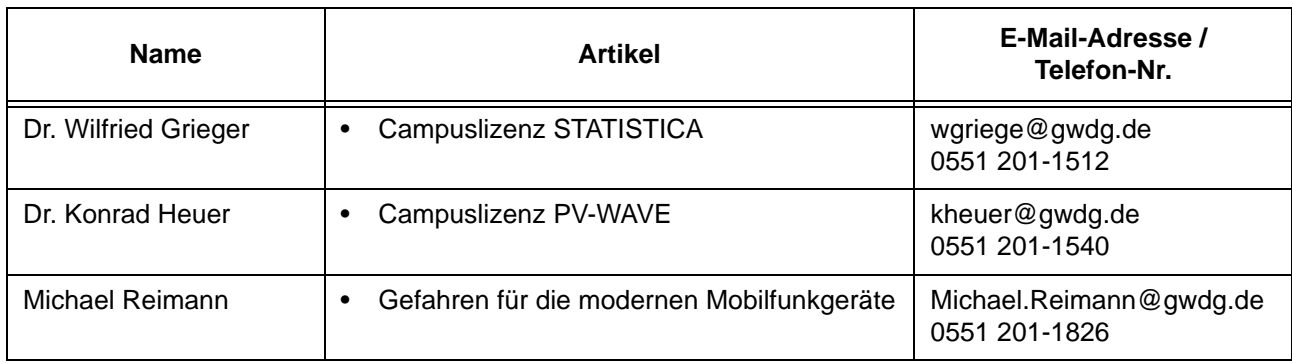